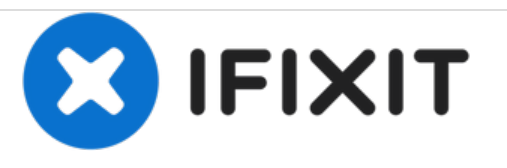

# **Remplacement de la carte électronique du pavé tactile du Panasonic Toughbook CF-29**

Rédigé par: Dylan Bloom

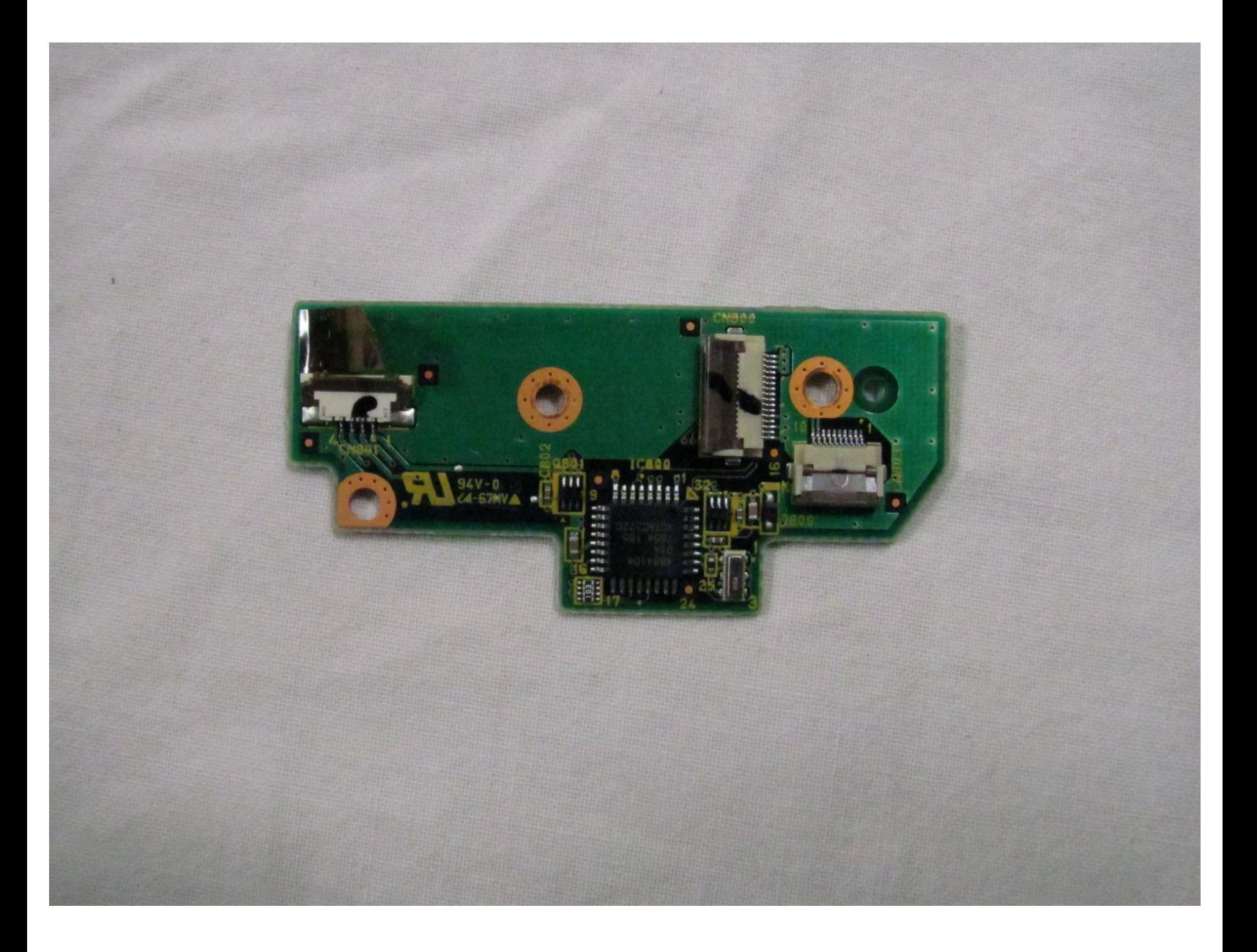

Ce document a A©tA© crA©A© le 2021-01-28 06:23:03 PM (MST).

# **INTRODUCTION**

Ce tutoriel vous montrera comment accéder à la carte électronique du pavé tactile et comment la remplacer dans votre Panasonic CF-29.

### **OUTILS:**

s

- Phillips #00 [Screwdriver](https://store.ifixit.fr/products/phillips-00-screwdriver) (1)
- Phillips #1 [Screwdriver](https://store.ifixit.fr/products/phillips-1-screwdriver) (1)
- iFixit [Opening](https://store.ifixit.fr/products/ifixit-opening-tool) Tools (1)
- Phillips 0 [Screwdriver](https://store.ifixit.fr/products/phillips-0-screwdriver) (1)

### **Étape 1 — Batterie**

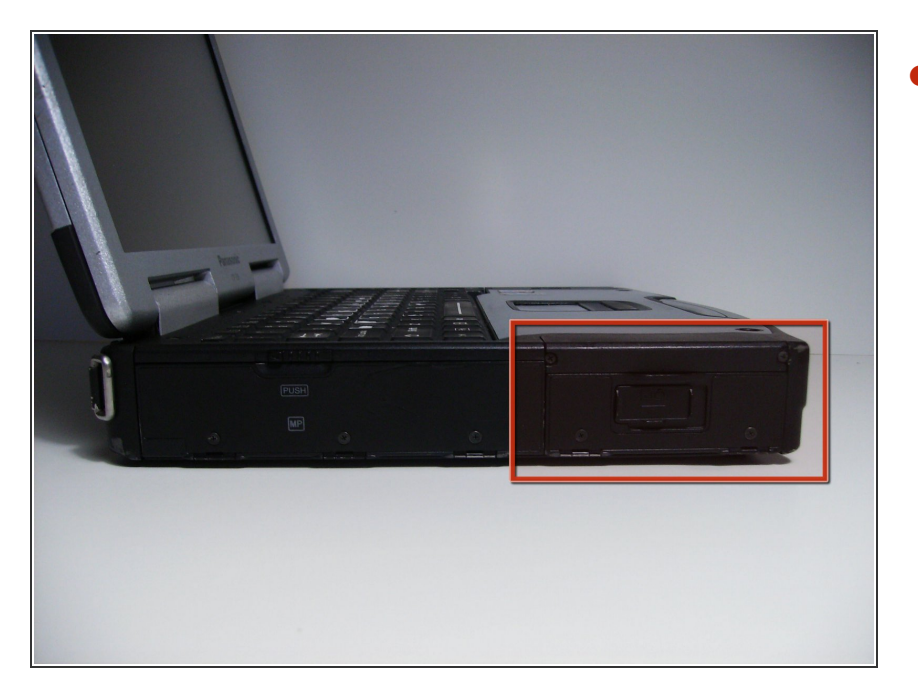

Repérez le cache de la baie de la batterie sur le côté gauche de l'ordinateur portable.  $\bullet$ 

## **Étape 2**

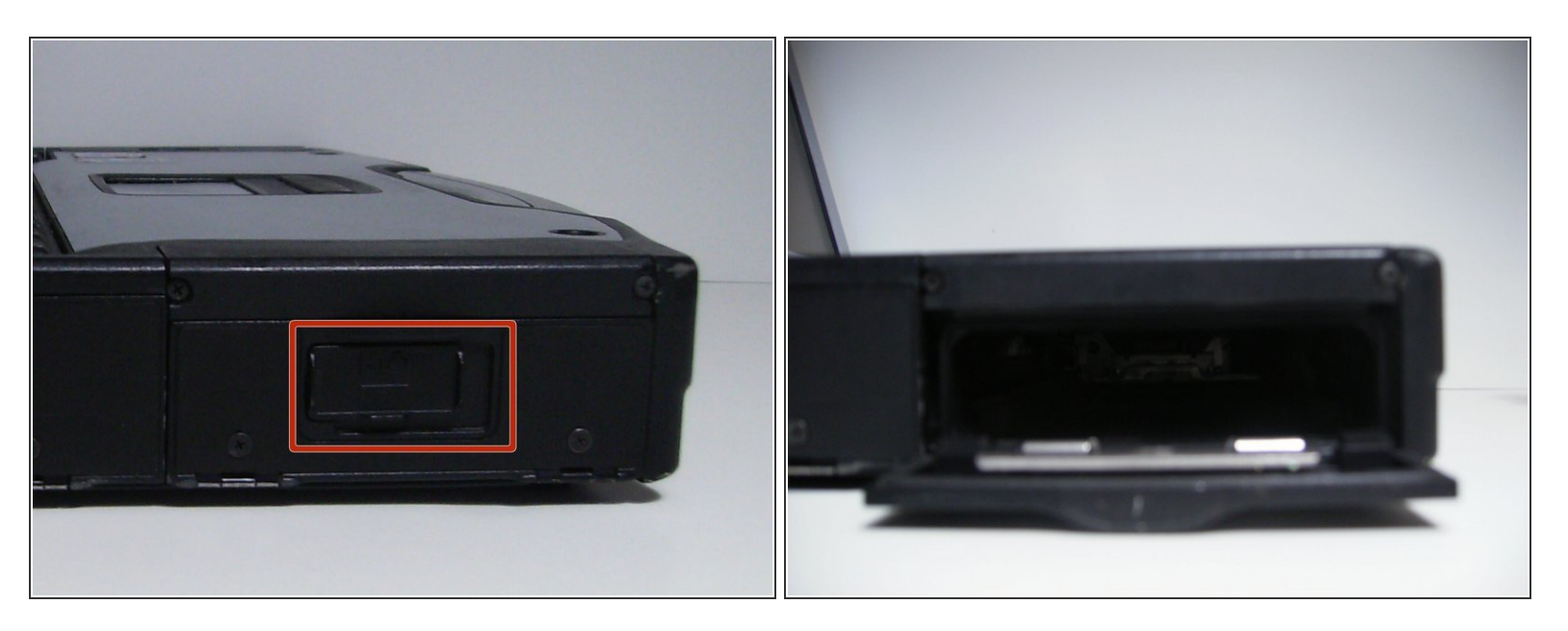

- Faites glisser le loquet vers la droite, puis vers le bas pour le déverrouiller.
- Retirez la batterie.

#### **Étape 3 — Disque dur**

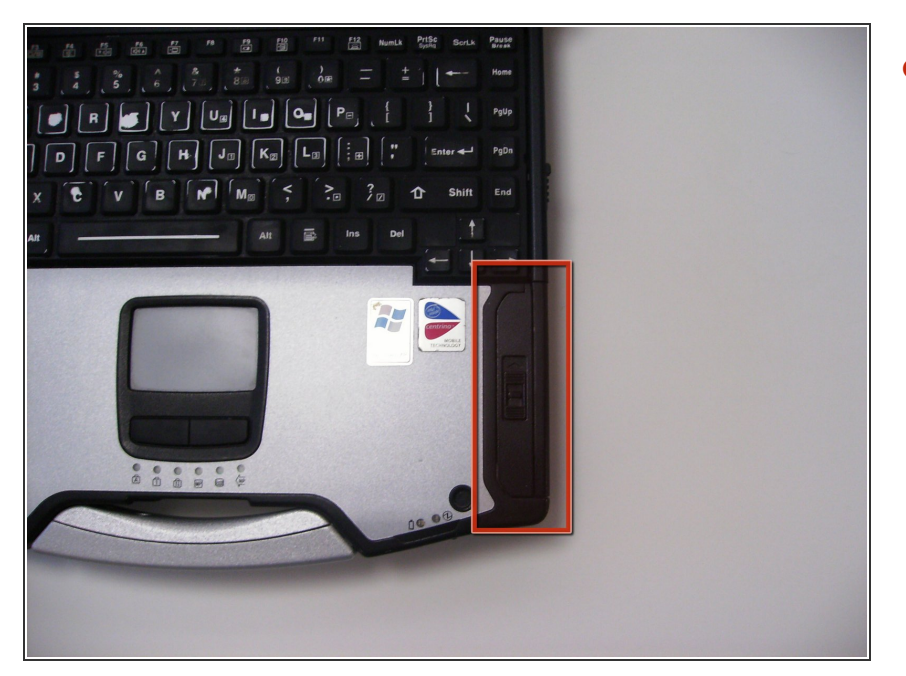

Repérez le couvercle du disque dur sur le côté droit de l'ordinateur portable.  $\bullet$ 

## **Étape 4**

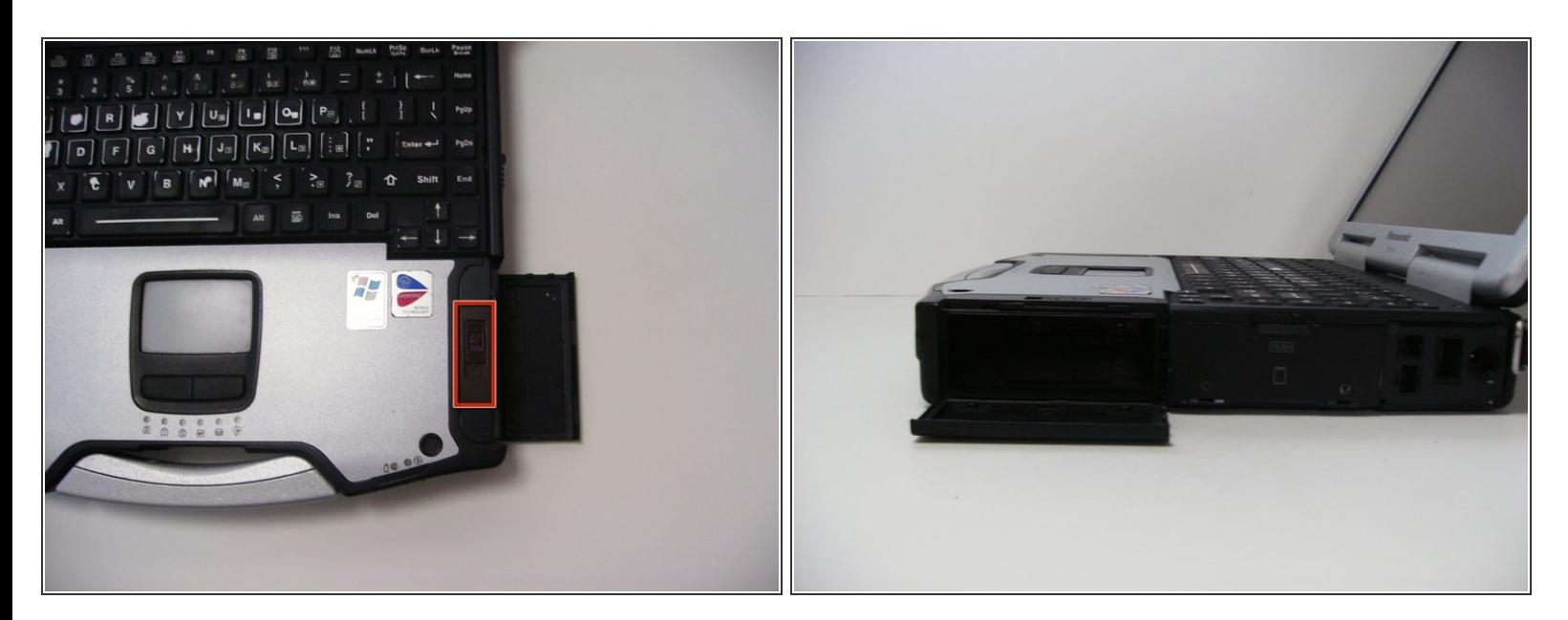

- Poussez et glissez le loquet pour ouvrir le couvercle de la baie du disque dur.
- Retirez le disque dur.

#### **Étape 5 — Lecteur optique**

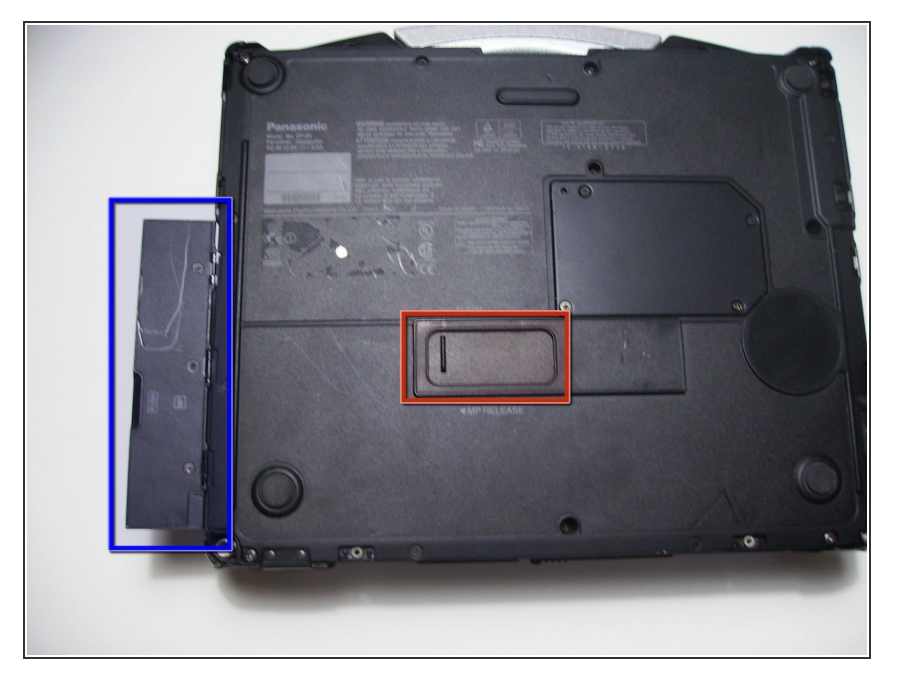

- Retournez l'appareil à l'envers de sorte que la poignée soit éloignée de vous.  $\bullet$
- Ouvrez la baie du lecteur optique en faisant glisser son loquet vers la droite.  $\bullet$
- Repérez le mécanisme de libération du lecteur optique au bas de l'ordinateur portable.  $\bullet$

# **Étape 6**

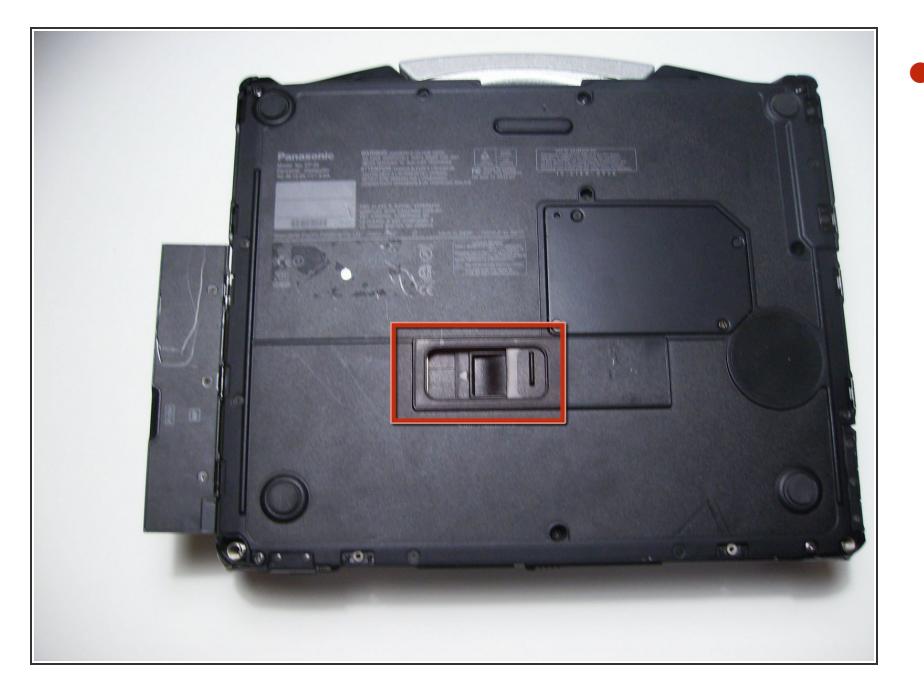

Faites glisser le cache de protection du loquet vers la droite.  $\bullet$ 

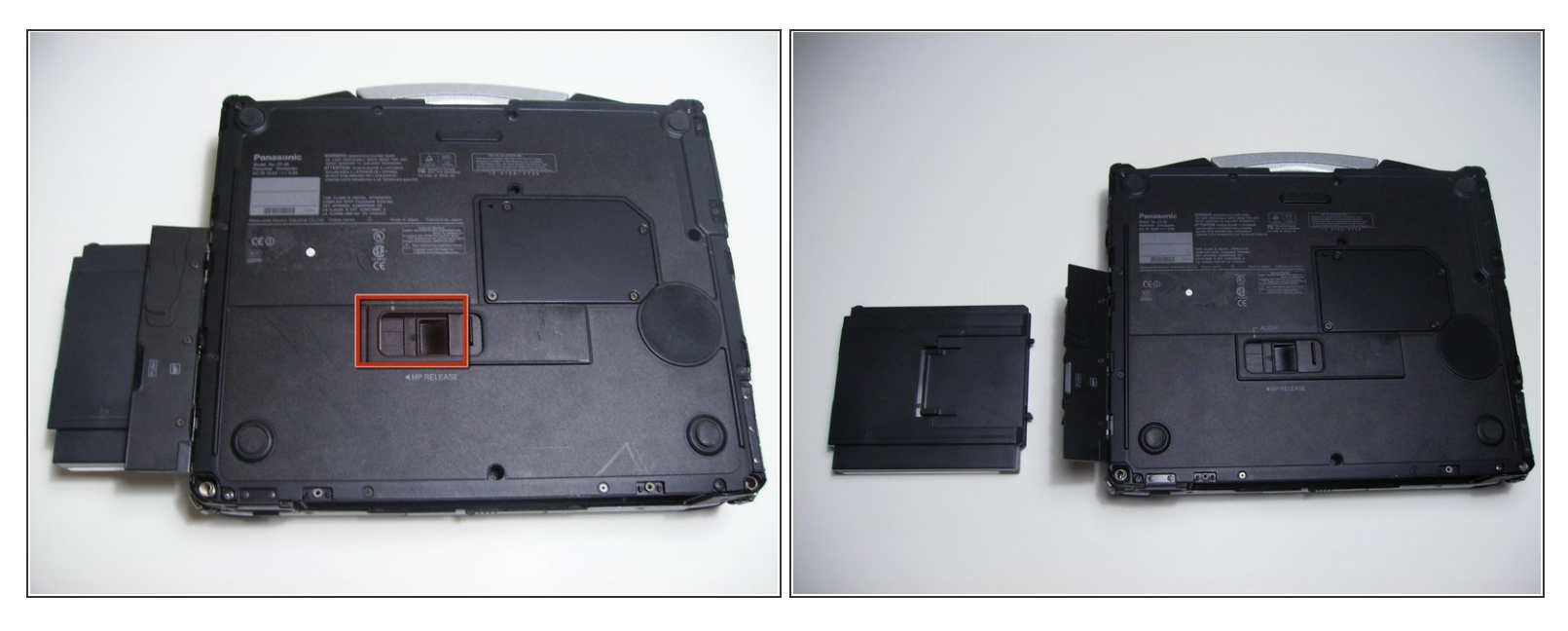

Poussez le loquet exposé vers la gauche pour éjecter le lecteur optique.

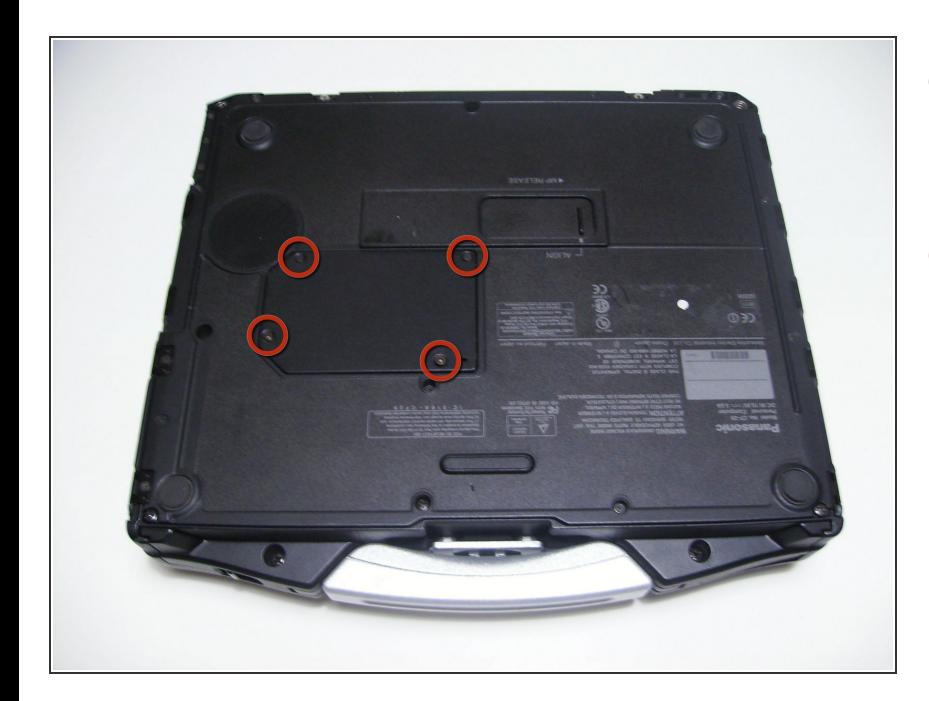

#### **Étape 8 — Panneau arrière**

- Commencez par retourner l'ordinateur portable en orientant la poignée face à vous.  $\bullet$
- Utilisez un tournevis cruciforme taille 0 pour retirer les 4 vis qui maintiennent en place le cache du compartiment de la RAM.  $\bullet$

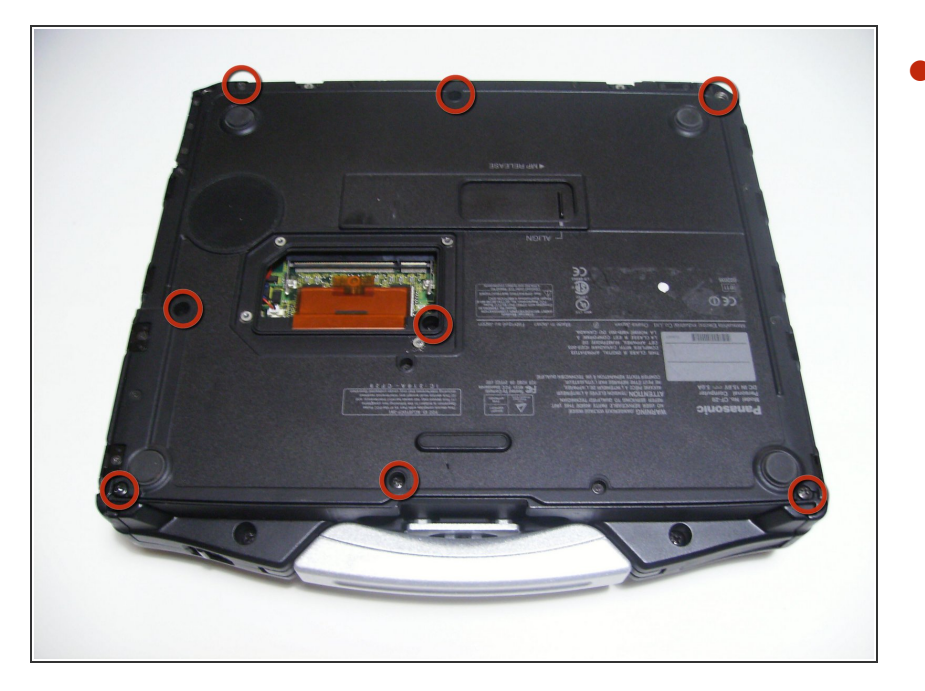

- Retirez le cache et mettez-le de côté.  $\bullet$
- Utilisez un tournevis cruciforme taille 0 pour retirer ces 8 petites vis.  $\bullet$

### **Étape 10**

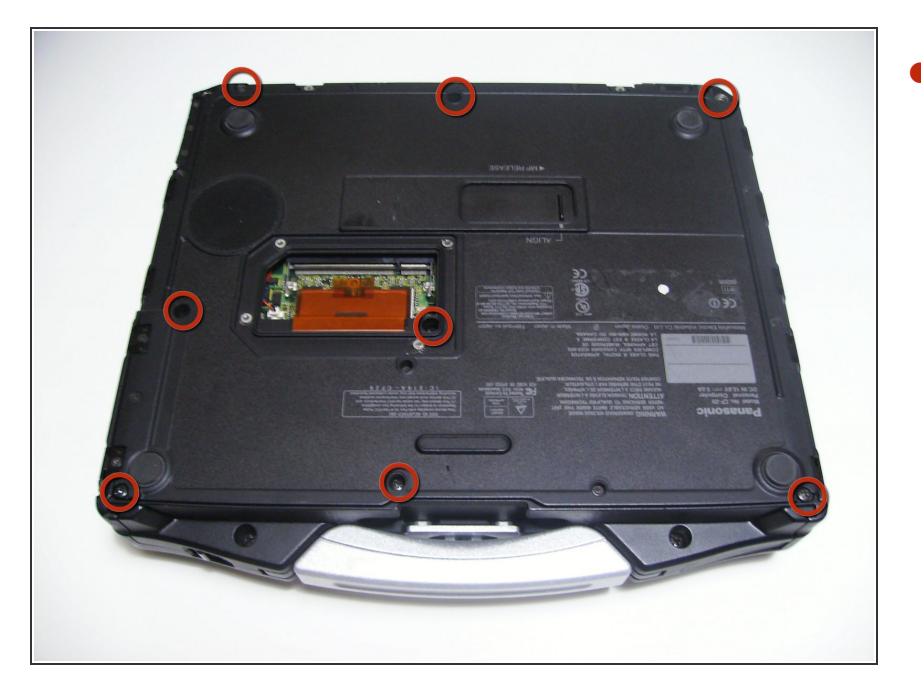

**Utilisez un tournevis cruciforme** taille 1 pour retirer les 8 vis restantes.

Ce document a  $\widetilde{A}$ ©t $\widetilde{A}$ © cr $\widetilde{A}$ © $\widetilde{A}$ © le 2021-01-28 06:23:03 PM (MST).

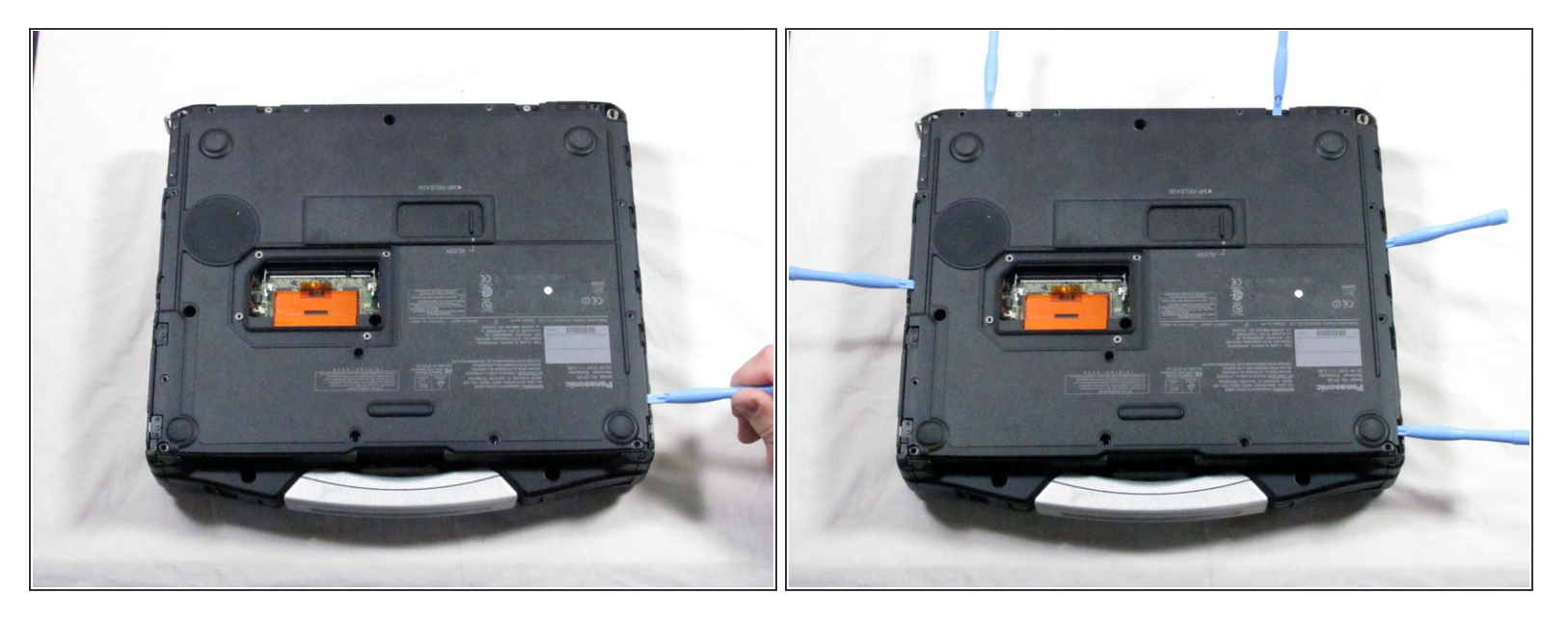

Utilisez un outil d'ouverture en plastique pour détacher, mais NE PAS retirer le panneau arrière, car il est attaché par de l'adhésif.  $\bullet$ 

#### **Étape 12**

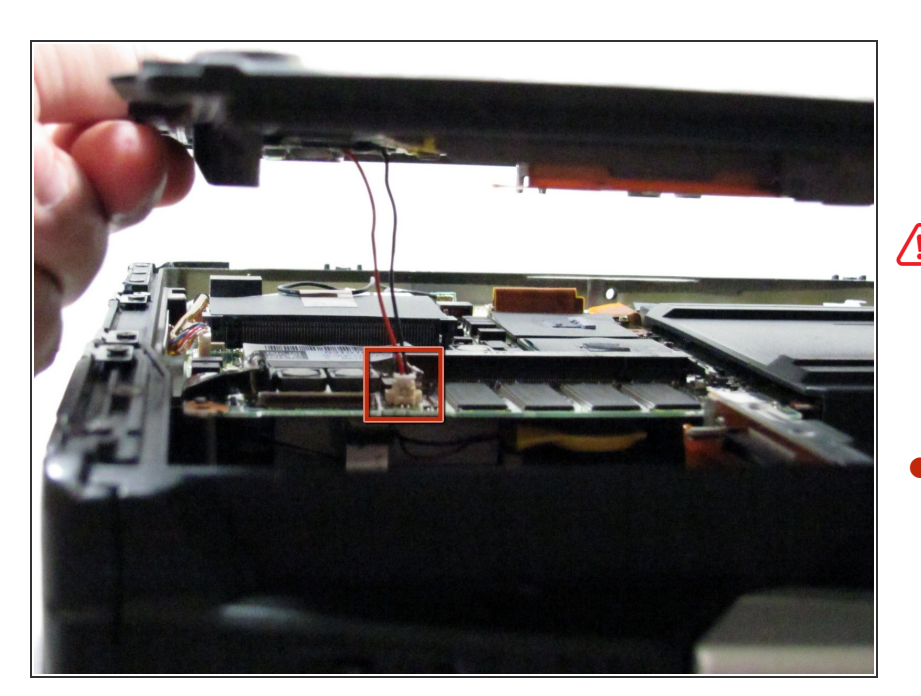

- Soyez prudent lorsque vous soulevez le panneau arrière, car vous pourriez endommager certains connecteurs.
- Soulevez doucement le panneau de sorte que vous puissiez déconnecter les fils rouges et noirs qui connectent le haut-parleur à la carte son.  $\bullet$

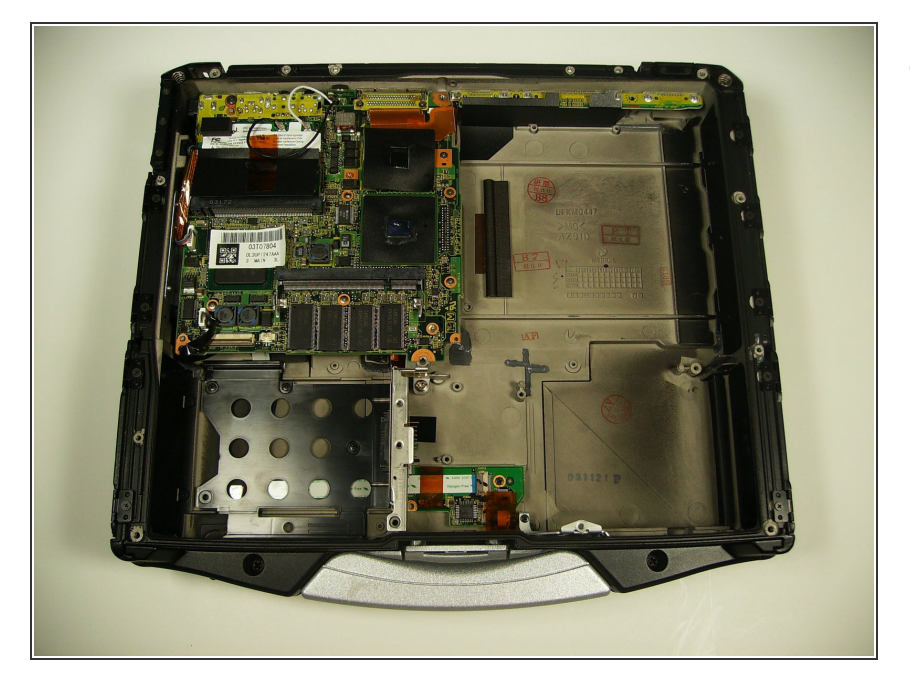

Le panneau arrière devrait être retiré maintenant et vous pouvez accéder à l'intérieur du boitier.  $\bullet$ 

### **Étape 14 — Carte électronique du pavé tactile**

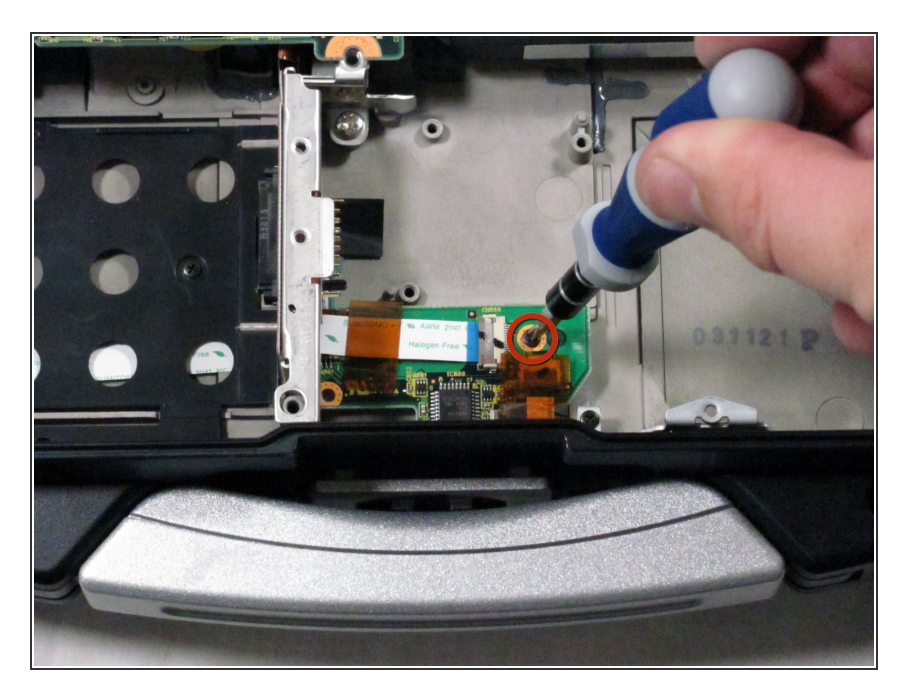

- Repérez la carte électronique du pavé tactile près de la poignée.  $\bullet$
- Retirez la vis supérieure droite.

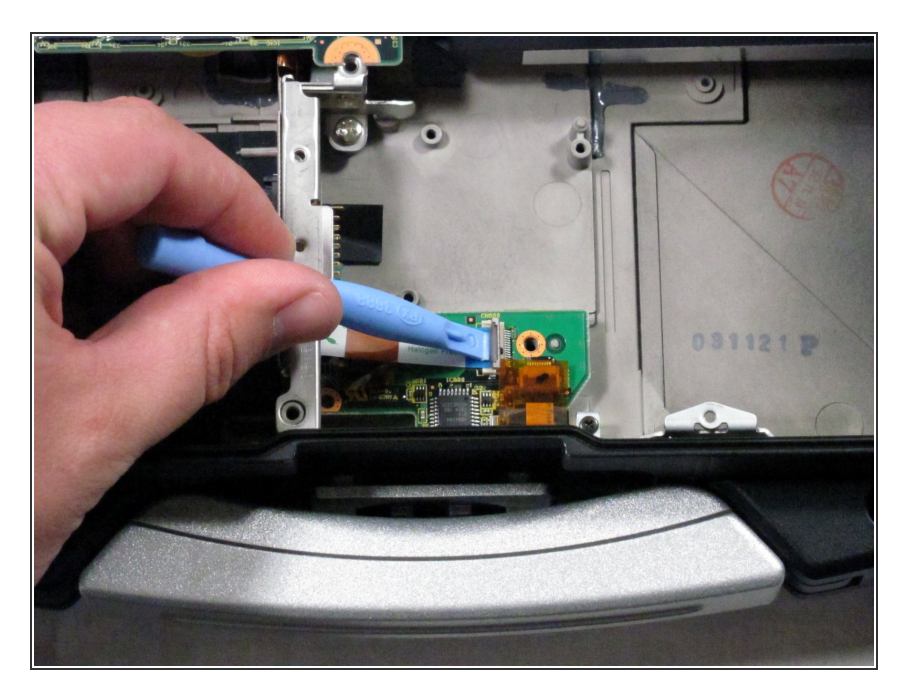

- Utilisez un outil d'ouverture en plastique pour détacher le câble plat blanc indiqué.  $\bullet$
- Poussez le clapet de retenue marron pour détacher le câble.  $\bullet$

## **Étape 16**

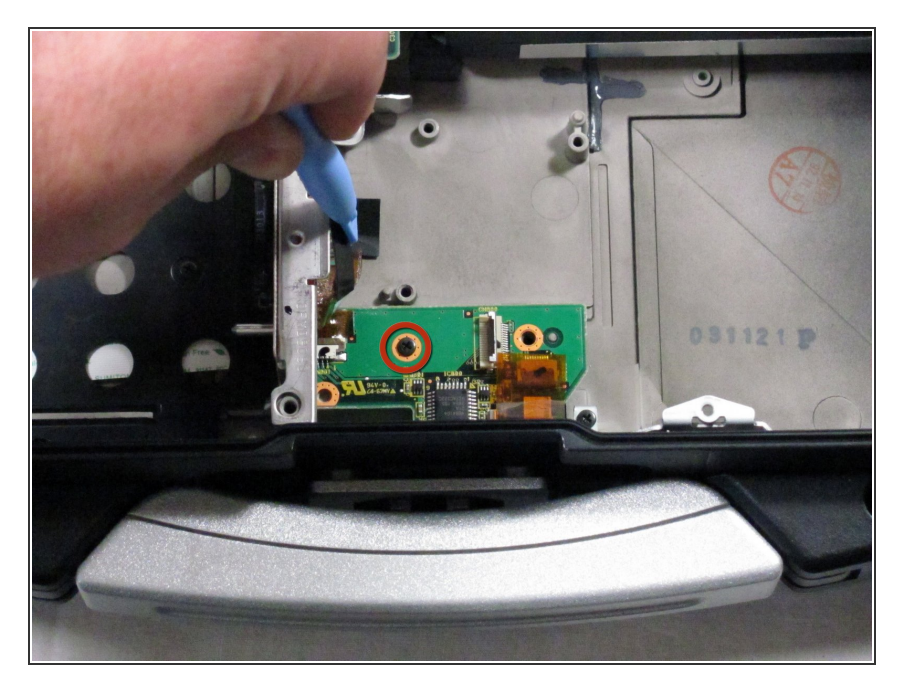

Retirez la vis qui était précédemment cachée sous le câble plat qui est maintenant retiré.  $\bullet$ 

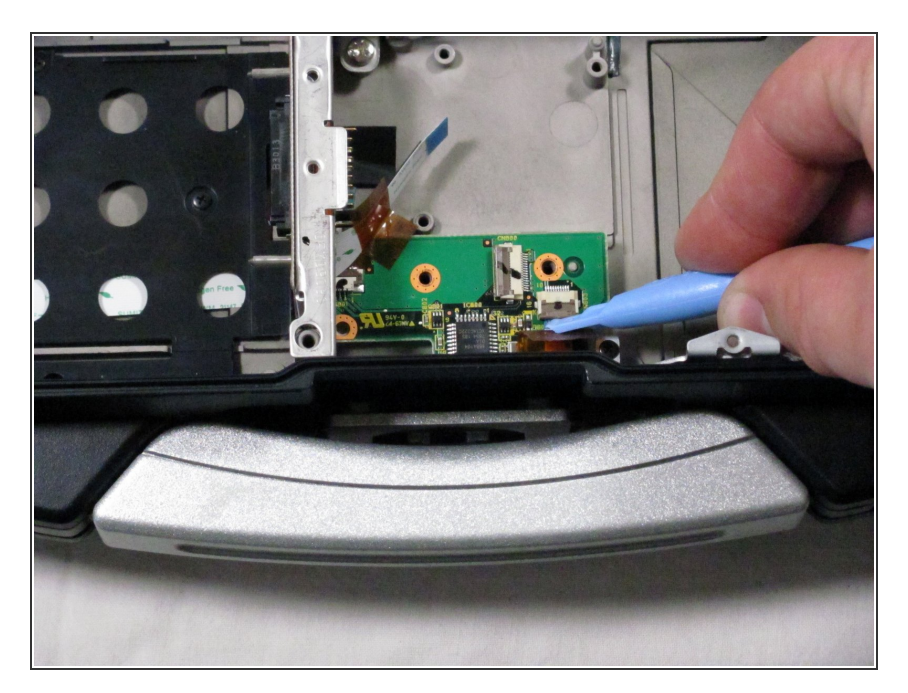

- Retirez le câble plat le plus à droite
- Soulevez le clapet de retenue marron  $\bullet$
- Tirez le câble hors du connecteur

# **Étape 18**

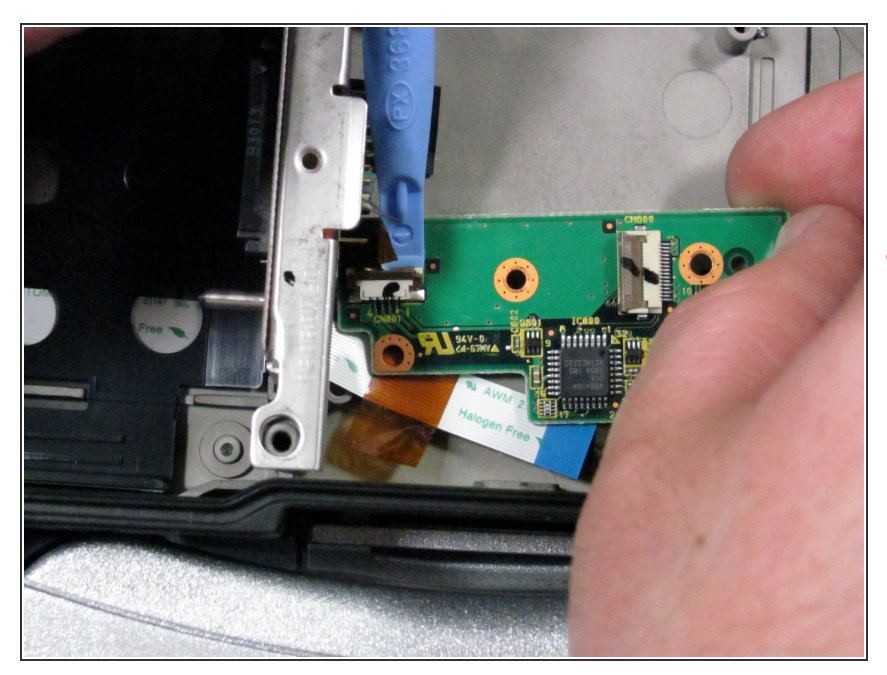

- Soulevez la carte électronique du pavé tactile vers le haut et vers la droite.
- Ne retirez pas complètement la carte électronique, car elle est encore attachée.

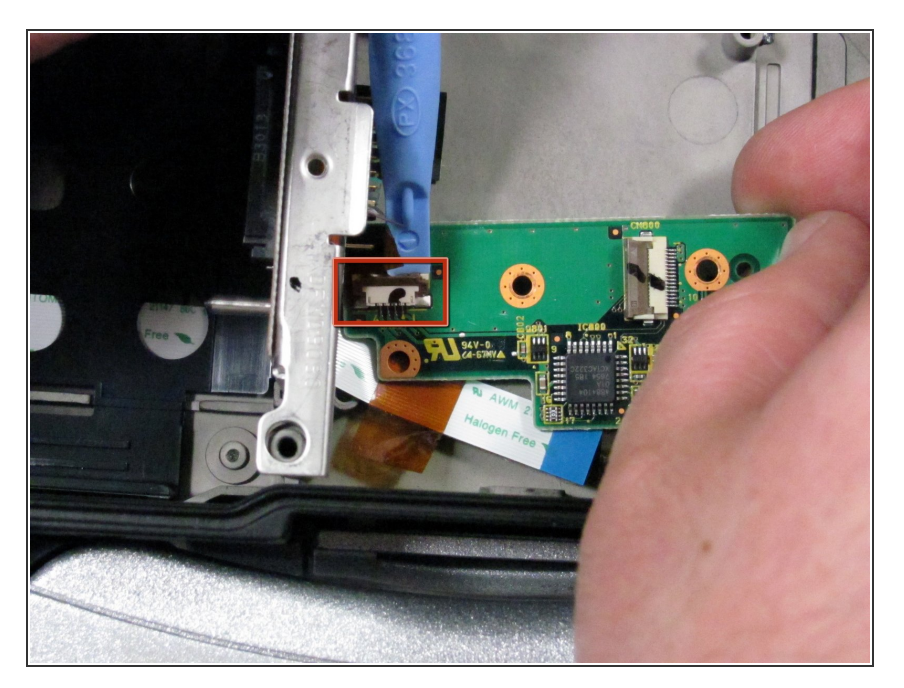

- Retirez le dernier câble plat.
- Soulevez le clapet de retenue marron pour détacher le câble plat.  $\bullet$

### **Étape 20**

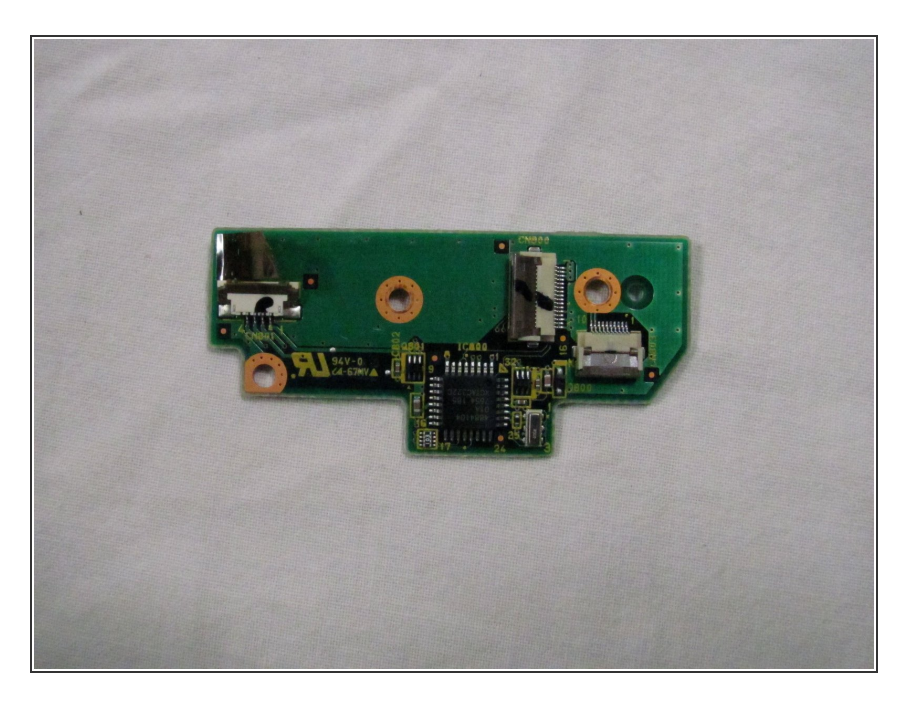

Vous avez retiré avec succès la carte électronique du pavé tactile.

Pour remonter votre appareil, suivez ces instructions dans l'ordre inverse.